## **Firmware & Kernel Version Upgrade**

We regularly release new firmware versions to improve product performance and add new features, please follow below steps.

- 1. Copy and paste firmware files ( as below ) to the root directory of a removable USB drive:
	- (1) uxxxxx\_V1.3.4\_2016-09-30.upg
	- (2) kernel.36xx

\* There are including **kernel**, so system should be update twice.

2. Take the removable USB drive which has the two files and connect to the USB port of the MDVR. Confirm the USB drive connection which is ready for update by checking the monitor display

for the USB icon that will change to green.

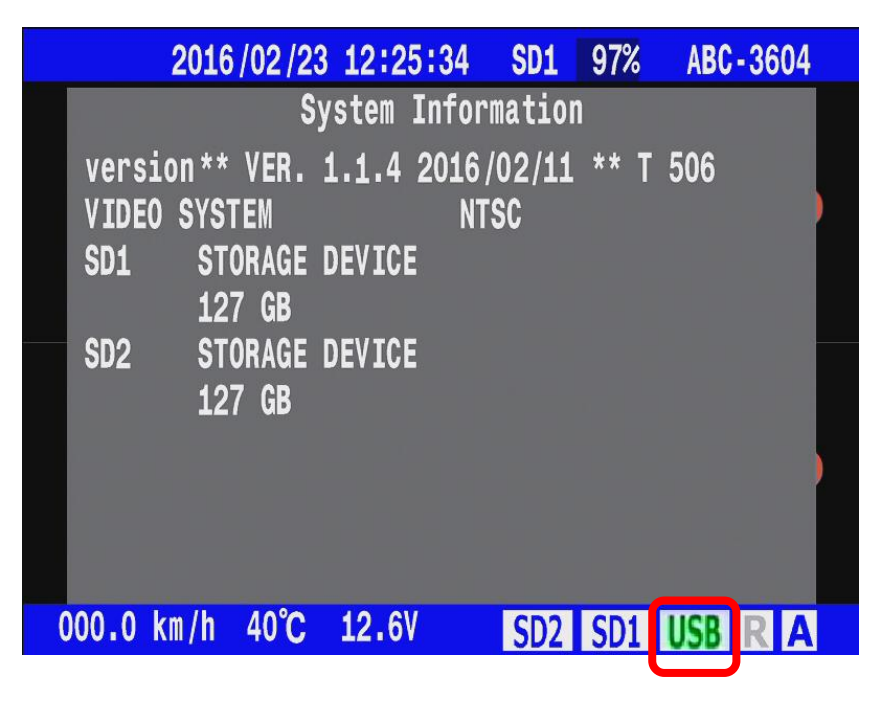

3. IR remote controller, press the down button  $\mathbb{Q}$ 

The monitor display will show an information dialog box inquiring whether you want to upgrade the firmware.

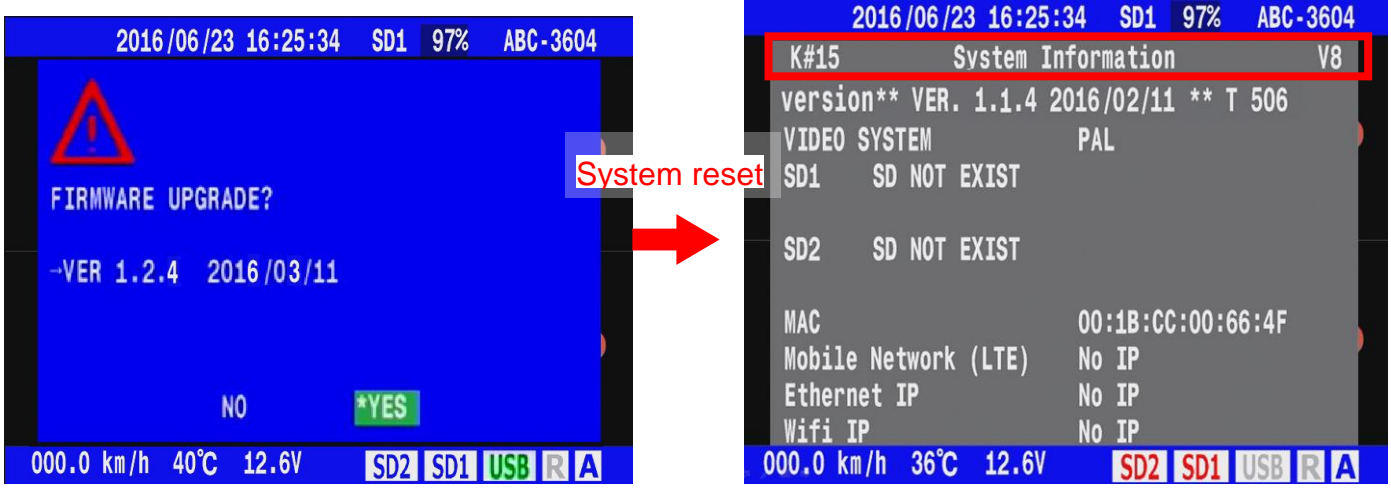

4. After MDVR reboot finished then execute step3. ( remote controller, press the down button  $\mathbb Q$  ) again

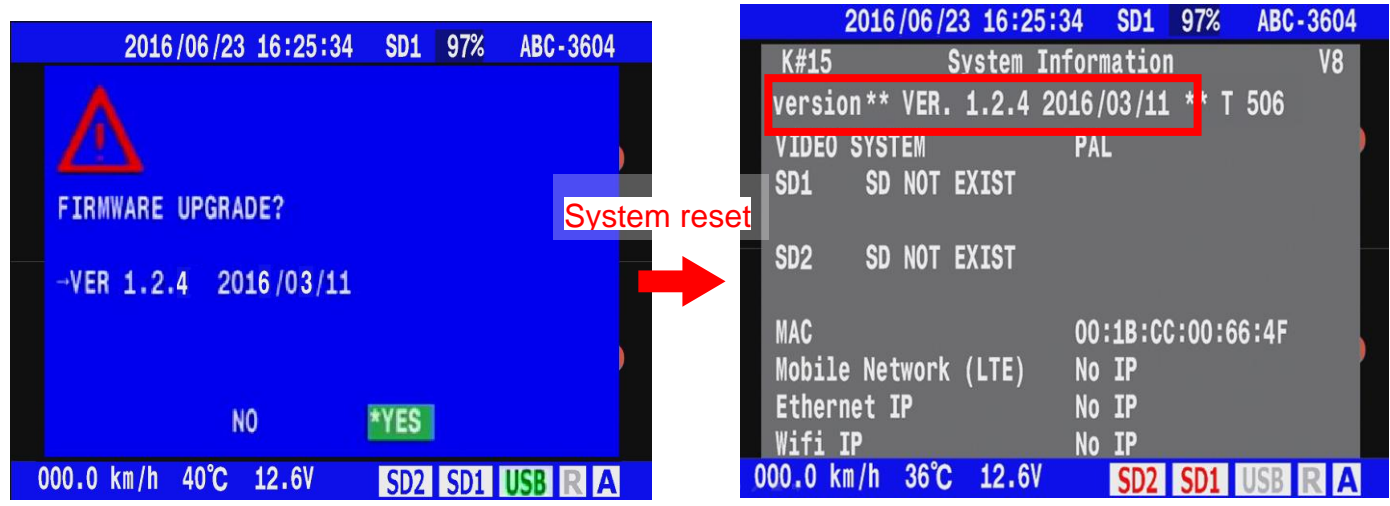

Note: Before firmware upgrade had finish, please do not take out the removable USB drive.